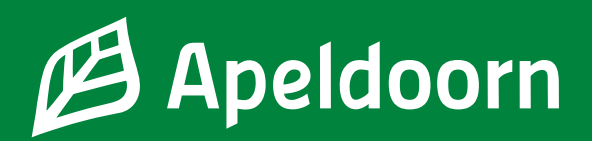

# **DigiD, uw digitale identiteit**

In Nederland heeft u een DigiD nodig. Hiermee kunt u zichzelf online identificeren en inloggen op websites van de overheid, zoals de gemeente, de Sociale Verzekeringsbank en de belastingdienst. U kunt uw DigiD ook gebruiken voor ziekenhuis, apotheek of zorgverzekering. U herkent websites waar u uw DigiD moet gebruiken om in te loggen aan het DigiD-logo:

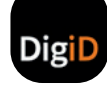

### DigiD aanvragen

Voor het aanvragen van een DigiD heeft u uw burgerservicenummer (BSN) en geboortedatum nodig. Het burgerservicenummer heeft 9 cijfers en kreeg u bij inschrijving in de gemeente. U heeft ook het huisnummer en de postcode nodig van het adres waarop u staat ingeschreven. Woont u in een opvanglocatie van de gemeente, dan moet u het huisnummer en de postcode van deze locatie gebruiken bij de aanvraag.

- Ga naar www.digid.nl.
- Klik op de knop 'Aanvragen of activeren'.
- Klik onderaan het scherm op de knop 'Aanvraagformulier DigiD'.
- Vul uw geboortedatum, postcode en huisnummer in en klik op de knop 'Volgende'.
- Bedenk een gebruikersnaam en een wachtwoord en vul deze in. Uw wachtwoord moet u twee keer invullen.
- Vul uw telefoonnummer en uw e-mailadres in en klik op de knop 'Volgende'.
- U krijgt nu op uw telefoon een code via een sms-bericht toegestuurd. Vul deze code in en klik op de knop 'Volgende'.
- U heeft ook een e-mail ontvangen op het e-mailadres dat u heeft ingevuld. In de e-mail staat een code. Vul deze code in en klik op de knop 'Volgende.

U heeft uw DigiD aangevraagd. Binnen 3 dagen ontvang u een brief per post. Met de code die in de brief staat, uw gebruikersnaam en uw wachtwoord kunt u uw DigiD activeren. Activeer uw DigiD binnen 21 dagen.

### DigiD activeren

- Ga naar www.digid.nl en klik op 'Aanvragen of activeren'.
- Klik op de knop 'Activeringscode invoeren'.
- Om uw DigiD te activeren vult u uw gebruikersnaam en wachtwoord in. Klik op de knop 'Inloggen'.
- U ontvangt een sms-code op uw telefoon. Vul de code in en klik op de knop 'Volgende'.
- Vul de code in die in de brief staat. Klik op de knop 'Activeren'.

Uw DigiD is actief. Vanaf nu kunt u inloggen bij websites van de overheid met DigiD.

# **DigiD app**

De DigiD app is de makkelijkste manier om veilig in te loggen. U hoeft geen ingewikkeld wachtwoord meer te onthouden. Alleen een pincode die u zelf kiest. Download de DigiD app via Google Play of de Apple App Store. De app moet eerst geactiveerd worden.

- Open de app en tik op 'Activeren'.
- De DigiD app vraagt of u de app al op een ander apparaat gebruikt. Kies 'Nee'.
- Vul je DigiD-gebruikersnaam en wachtwoord in en tik op 'Volgende'.
- Verzin een pincode en vul deze in. Herhaal de pincode. Hier logt u voortaan mee in.
- De app vraagt of u wilt activeren met een 'ID-check'. Heeft u een iPhone? Tik dan op 'Start scannen'. Bij een Android start het scannen gelijk. Wacht 10 seconden. De app geeft dan de optie om de scan over te slaan. Tik op 'Scan overslaan'.
- U ontvangt een sms met een code van 6 cijfers. Voer deze code in op de DigiD app.
- U ziet nu twee oranje schuifjes. Laat deze aan staan.
- Vul uw e-mailadres in als u dat nog niet eerder gedaan heeft. Voer daarna de controlecode in die naar uw e-mailadres is gestuurd.

Nu is uw DigiD app geactiveerd. U kunt deze direct gebruiken.

## **[Een filmpje over DigiD in het Nederlands en Engels](https://digid.uabc.nl/nl/ )**

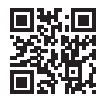

## **[Uw DigiD aanvragen of activeren](https://www.digid.nl/digid-aanvragen-activeren)**

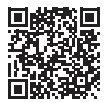